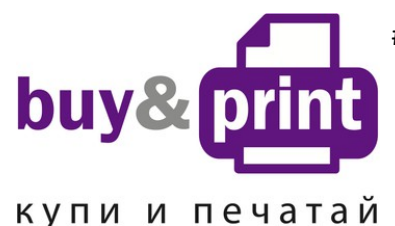

+38 (050) 720 70 70 +38 (067) 720 70 70 +38 (063) 720 70 70 zakaz@buyandprint.ua BuyAndPrint.ua КупиПечатай. укр БП. укр

## **ИНСТРУКЦИЯ**

## **по Заправке Картриджей для Принтера HP Officejet 4110 HP 56 Black и HP 57 Color**

**Внимание!!!** Пустой картридж должен быть перезаправлен немедленно. Заправка картриджа, который хранился пустым некоторое время, является бесполезной тратой времени и средств.

**Примечание:** Перед тем, как приступить к заправке картриджа следует влажной салфеткой, смоченной в очищающей жидкости CL04 или CL06 мягко очистить внешнюю сторону печатающей головки, т.е. сопловую пластину. Образно выражаясь, чистим картриджу носик, чтобы он свободно дышал и не задохнулся, пока Вы его будете мучить заправкой.

- 1. Установите картридж на салфетку печатающей головкой вниз.
- 2. Аккуратно удалите наклейку с крышки картриджа.
- 3. Удалите колпачок со шприца, заправленного нужным цветом чернил, и на его место установите заправочную иглу (диаметром как можно меньше).
- 4. Осторожно протолкните иглу поглубже внутрь заправочного отверстия того цвета, который будет заправляться. Картридж содержит наполнитель, поэтому возможно небольшое сопротивление при проталкивании иглы.
- 5. Медленно вводите чернила в картридж до тех пор, пока избыток чернил не появиться в заправочном отверстии.

**Внимание!** Промывайте заправочную иглу дистиллированной водой и сушите ее перед заправкой другим цветом.

- 6. Промокните остатки чернил вокруг заправочного отверстия, во избежание смешивания разных чернил.
- 7. Заклейте верхнюю часть картриджа липкой лентой так, чтобы все отверстия были герметично закрыты.
- 8. Проколите иглой липкую ленту над заправочными отверстиями.
- 9. Очистите печатающую головку и контактную пластину картриджа сухой салфеткой.
- 10. Установите картридж в принтер и проведите первичный цикл проверки согласно инструкции по обслуживанию принтера.

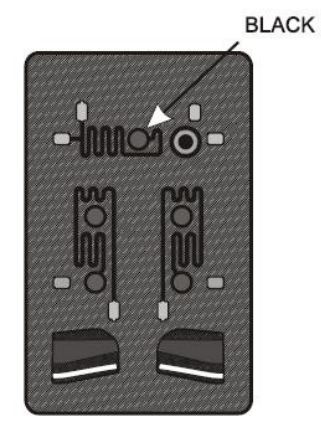

**HP c 8727A** 

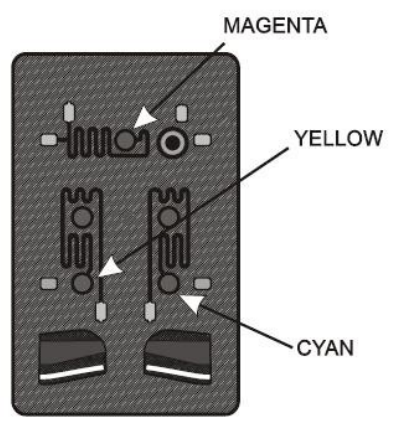

**HP c8728A**